## Nordmarken-Wiki Einbau einer Chronik-Unterseite bei einem Gut / einer Person

1) In der Wiki anmelden

2) Auf der Seite, von der aus die Chronik verlinkt werden soll, in 'Quelltext bearbeiten' wechseln.

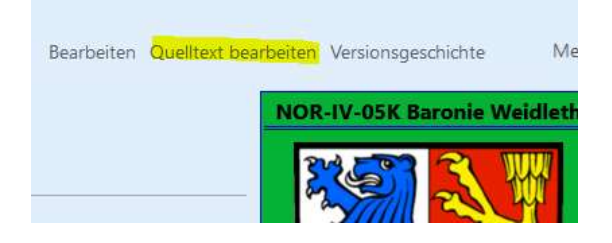

3) Dort unter 'Geschichte' [[Chronik Gut XXX / Baronie XXX / Alrik von Gratenfels]] eintragen.

Namensschema: Immer zuerst 'Chronik, dann Gutsbezeichnung oder Name'

Das hat den Vorteil, dass bei der Suche alle Chronikseiten sortiert ausgeworfen werden

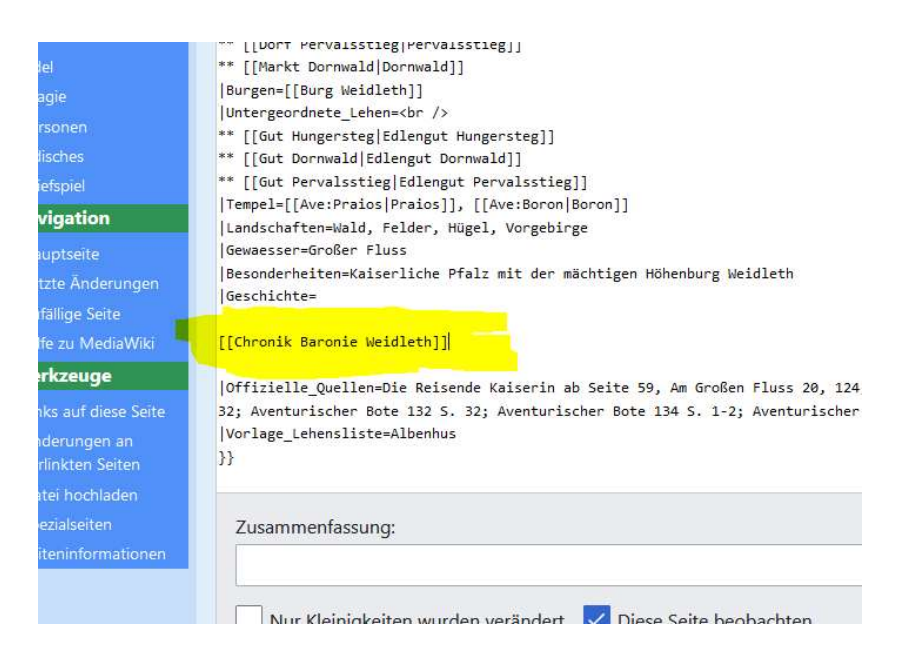

## 4) Änderungen speichern

(Seite ganz nach unten scrollen, Speichermöglichkeit ist am unteren Seitenende)

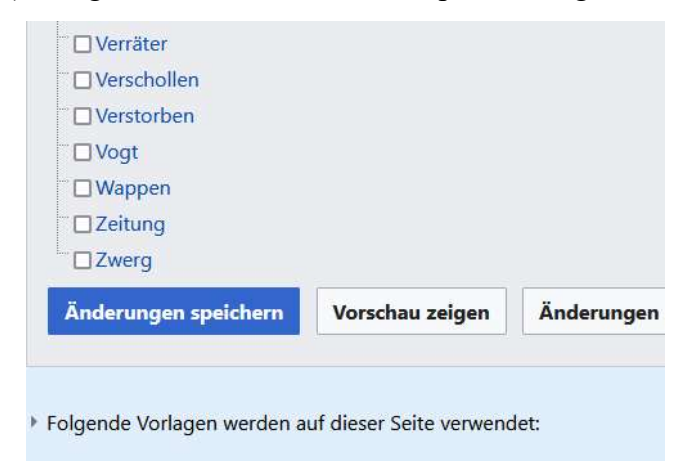

## 5) Roten Link anklicken:

Geschichte [Bearbeiten | Quelltext beart Chronik Baronie Weidleth Offizielle Quellen [Bearbeiten] Que

6) In die leere Seite den folgenden Text einfügen (Name des Gutes anpassen):

Chronik [[Baronie Weidleth]]

 $= 1045$  BF  $=$ 

'''Nam:'''

'''Rah:'''

'''Ing:'''

'''Per:'''

'''Phe:'''

'''Tsa:'''

'''Fir:'''

'''Hes:'''

'''Bor:'''

'''Tra:'''

'''Eff:'''

'''Ron:'''

'''Pra:'''

\* Muster - Neujahrsfeiern in [[Stadt Elenvina]]

'''undatiert:'''

 $== 1044$  BF  $==$ 

"'Nam:"'

"Rah:"'

"Ing:"

"'Per:"'

""Phe:""

"Tsa:"'

"Fir:""

"Hes:""

"Bor:""

"Tra:"'

"Eff:"

"'Ron:"'

""Pra:""

"undatiert:"'

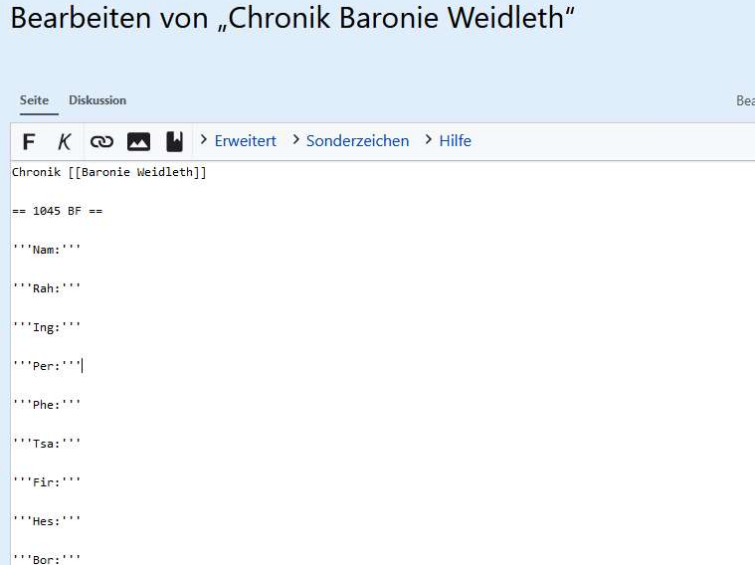

7) und wieder speichern. Fertig!

Die Chronik ist absteigend sortiert, damit die jüngsten Einträge oben stehen und dafür nicht gescrollt werden muss.